## **Download**

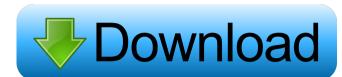

Idle Background Product Key is a new application that will change your desktop background to specific images listed on the main window. The images are picked out of the list every minute (or whatever time you specify) and are changed and set to either Tile, Centre or Stretch. The program will keep looping through the list until you stop the program. Previews of the wallpapers you wish to use are available and extra tools to ensure that everything runs smoothly. Idle background will sit in the system tray while its running, ensuring that it does not clutter your desktop. You can save your images used as lists, which means that you can have several lists of wallpapers to use, allowing you to switch whenever you get bored of your current wallpapers. @Project description above A: i am developing a java program that can change the desktop background to the specified images, i have designed a java program that changes the desktop background to the specified images every 10 seconds, i have a list that contains images to be changed every 10 seconds, i want the desktop background to change to a random image from the list after every 10 seconds. Solution: i suggest to use the javax.swing. Timer class to schedule your task. You can refer the Timer example here: Timer Example Q: Why does the Dell XPS 15 seem to run a lot hotter than the XPS 13? I got my hands on a new XPS 15 at work today. I've got the latest Intel i7-5500U (Haswell) and the NVIDIA GeForce GTX 850M. I first noticed the above when I noticed the fan on my old XPS 13 was barely ever on. I'm a bit surprised that it is running so hot. It is in the Dell case with the 4 external ports and the internal solid-state drive. Any thoughts why it is running hotter than my old XPS 13? The old one was an i5 (14W) and the new is i7. It's Dell's first Haswell laptop. A: The CPU in the 15" XPS models is much faster (and therefore less power-efficient) than the CPU in the 13" models. If you want something a little more portable, the Dell XPS 13 can be configured with a full-sized keyboard (but not with the touchpad). Don't pay too much attention to the power consumption

**Idle Background Activation Key** 

D = DISABLE R = RESTORE Example: [Start]: D PUB[open.txt] - Title: OFF - Selected Images: test1.jpg, test2.jpg - Save as List: OFF - Auto Change to: Tile - Loop: 1 minute R PUB[open.txt] -Title: ON - Selected Images: test1.jpg, test2.jpg - Save as List: ON - Auto Change to: Tile - Loop: 1 minute R PUB[open.txt] - Title: ON - Selected Images: test1.jpg, test2.jpg - Save as List: ON - Auto Change to: Centre - Loop: 1 minute R PUB[open.txt] - Title: ON - Selected Images: test1.jpg, test2.jpg - Save as List: ON - Auto Change to: Stretch - Loop: 1 minute [Done] [Settings] Setting File: Open.txt This file is read from on startup, to store the Title, Selected Images, Save as List and Auto Change to. As these settings are saved and loaded as lists, multiple settings can be stored on the same file, for various lists, this file is also where you can modify these settings. [Codes] USAGE: CODES[ON, OFF, NONE, ONE] - When these letters appear before a section of codes, it indicates the state of that section. The ON state has the section enabled. The OFF state has the section disabled. The NONE state has the section not modified. The ONE state has the section only modified in the ON state. USAGE: [/IMAGES] This will remove all images from the list. USAGE: [/LISTS] This will remove all image lists from the program. USAGE: [/SET] This will disable a section of the settings in the file Open.txt. USAGE: [/RESTORE] This will enable the section of settings that were disabled by [/SET]. USAGE: [/REFRESH] This will refresh the list of settings in the Open.txt file. USAGE: [/PREVIEW] This will display all the wallpapers in the images list in full screen mode, with previews of the images. USAGE: [/PREVIEW FIRST] This 77a5ca646e

Idle Background

========== Idle Background is a simple application that will change your desktop wallpaper periodically. If you are bored of your wallpaper and want to change it, this application will do it automatically! Options: =========== - Enable/Disable wallpapers refreshing (This only is meant to be used when testing the application) - Wallpaper list - Choice of refresh time, from one minute to one hour (or a custom time) - Repeat on shutdown/log off (This will set your wallpaper to the same image when you shut down your PC) - Horizontal/Vertical wallpaper positioning (The default is Vertical and will keep the wallpaper on the centre of the screen) - All image formats are supported. Any image you can load in Windows Explorer can be used as a wallpaper Tools: ========== - Click on the small 'i' icon in the system tray to set the time to refresh and to select your current wallpaper from the list - Click on the clock in the system tray to reset the wallpaper to a default value - Click on the list icon in the system tray to show the list of available wallpapers - Click on the 'change' icon in the list to refresh the list of available wallpapers - Click on the 'Save' icon in the list to save the list of wallpapers you want to use - Click on the 'Change' icon in the list to open the settings window to change the wallpaper - Click on the 'Stop' icon in the list to stop the wallpaper changing Languages: =========== - English - Chinese LICENSE: ========== Idle Background is free for use and can be downloaded from here. - Installation Launch the program. You can then use the tools to change your wallpaper or just sit back and enjoy the show. Any help with this will be greatly appreciated, cheers Lennie. If you like Idle Background and want to support the author, please send a donation here: - [.\Menu\Reset\Print Preview] [.\Menu\Reset\Exit] [.\Menu\Wallpaper\List\List Wallpapers]

What's New in the Idle Background?

1. Idle background supports multiple lists of wallpapers. 2. The theme of wallpapers can be set in the idle-background options from the main window. 3. The application will grab new wallpapers in a background thread and set the new images automatically, or change to any image by double clicking on it. 4. Users can add a custom background image by dragging the image file to the main window. 5. The image can be saved in the Idle background.exe file (not included). Useful Links: - Idle Background Version: 1.0 By: Viral Jakovljevic Known Bugs: None License: - Idle Background Copyright(C) 2008 Viral Jakovljevic This file is part of Idle Background Idle Background is free software: you can redistribute it and/or modify it under the terms of the GNU General Public License as published by the Free Software Foundation, either version 3 of the License, or (at your option) any later version. Idle Background is distributed in the hope that it will be useful, but WITHOUT ANY WARRANTY; without even the implied warranty of MERCHANTABILITY or FITNESS FOR A PARTICULAR PURPOSE. See the GNU General Public License for more details. You should have received a copy of the GNU General Public License along with Idle Background. If not, see . Q: C++ BST - Thread Safe? I'm looking at the BST data structure to see how I could do a single binary search on a number of threads. In a nutshell, it's a Binary Search Tree of Nodes with an int data property. When given a range [lo,hi] to search for the correct node, the algo is: compare the node[lo] with node[hi] for node[lo] > node[hi] find the root of the BST. read off the data property from the left and right subtrees of the root node My questions: Is the above pseudo-code thread safe? Assuming that it is safe, is there a quicker way of doing this? Thanks in advance. A: Yes, it's thread safe. Yes, the way you're currently doing it is probably the fastest. It's hard to answer both questions without

| knowing what you're actually doing. A: Yes, it is thread safe. It could be updated from multiple threads. Each thread will only read the data and not modify it. There are more efficient algorithms than what |
|----------------------------------------------------------------------------------------------------|
|                                                                                                    |
|                                                                                                    |
|                                                                                                    |
|                                                                                                    |
|                                                                                                    |
|                                                                                                    |
|                                                                                                    |
|                                                                                                    |
|                                                                                                    |
|                                                                                                    |
|                                                                                                    |

4/5

**System Requirements:** 

3.2 Ghz dual-core AMD or Intel CPU 4 GB RAM 4 GB HDD 1280×800 display 19GB free space Controller: Keyboard, Mouse, Xbox 360 Controller Memory Card: For save game files: 16GB or 32GB For save game files: 16GB or 32GB Xbox Live Account Network connection: Broadband internet connection 1280×800 is the highest resolution that works natively in the game, however some non-supported resolutions may be supported through the use of

http://haylingbillyheritage.org/wp-content/uploads/2022/06/alygla.pdf
http://mysquare.in/?p=7301
https://bakicikibris.com/wp-content/uploads/2022/06/FreeVimager.pdf
https://vincyaviation.com/simplifast-crack-for-windows/
https://4c70.com/emule-ultra-accelerator-crack-full-product-key-updated-2022/
https://gamerized.com/upload/files/2022/06/RtLydRjNCblZw7QTUi3G\_06\_5152143c33ae4b00703bd31617877dd4\_file.pdf
https://secureservercdn.net/45.40.150.81/597.5ae.myftpupload.com/wp-content/uploads/2022/06/Sun\_and\_Wallpaper.pdf?time=1654532477
https://obeenetworkdev.s3.amazonaws.com/upload/files/2022/06/WLsjQc7T86pAX9ItpCay\_06\_0e6dab32a94ed9fdf39d517e4df0dee7\_file.pdf
https://hestur.se/upload/files/2022/06/K6TNk6UQfhhYudPwQjaZ\_06\_5152143c33ae4b00703bd31617877dd4\_file.pdf

https://digitseo.org/wp-content/uploads/2022/06/WebRank SEO for Internet Explorer.pdf